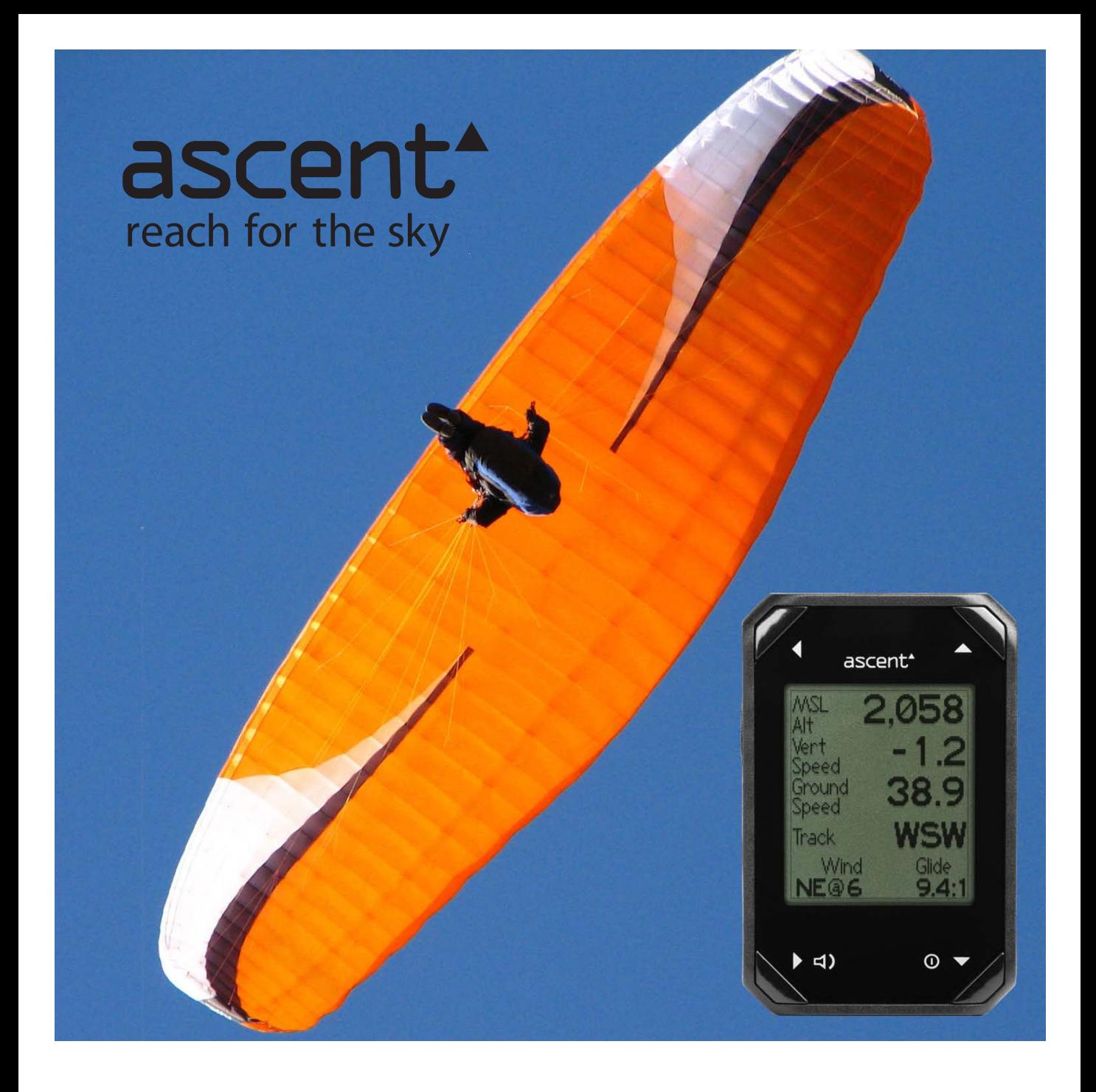

# ascent h1/h2 English Instructions

*Thank you for your purchase of the Ascent wrist-mounted vario. This product was designed by engineers who also happen to be paragliding pilots. We wanted a product that would meet the following criteria:*

*- Small*

- *Light Weight*
- *Easy to Operate*

*There was nothing currently available that satisfies each requirement so we sat down, rolled up our sleeves, and after many hours of hard work, prototype builds, programming, reliability testing, and test ights came up with what we believe is the best small, rechargeable variometer available.* 

This was our introduction in 2008 to our v1 unit. After selling thousands of varios, getting pilot feedback, and collecting lessons learned, we decided to do the whole thing again. We believe that this new product both improves on the original concept while retaining the ascent identity that made the v1 such a success.

We know that you will enjoy this product and wish you many safe and enjoyable flights.

Thank you again for your purchase. Ascent Products

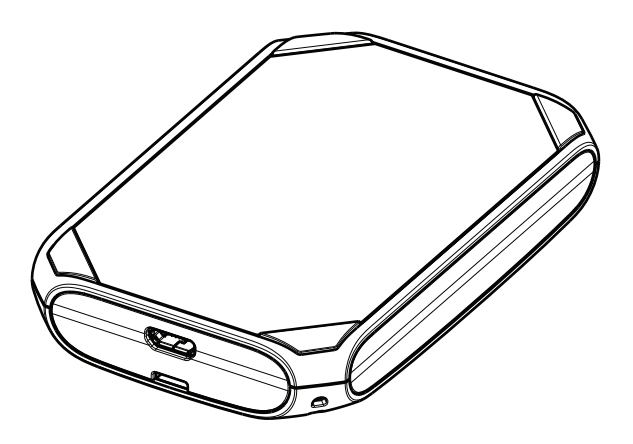

# **Safety Information**

Warning; This product is not intended to be used as a precise measurement of altitude, velocity, or temperature.

Warning; This product contains a Lithium-ion rechargeable battery. The product must be disposed of properly. Use only in accordance with operating instructions.

Warning; This product and its components contain chemicals known to the State of California to cause cancer and birth defects, or reproductive harm. This notice is being provided in accordance with California Proposition 65. If you have further questions please contact Ascent Products.

# **Charging the Battery**

Your vario operates on a rechargeable lithium-ion battery. The battery can provide power for at least 10 hours of flight time, or up to 1 year standby time when fully charged. The beep volume and mode have a noticable affect on battery life with louder and longer beeps requiring more power and reducing battery life.

To charge the battery, plug the micro-USB end of the cable into the product and plug the other end into the AC wall charger, car charger, or computer. The screen will display "USB Connected Charging". When the unit is completely charged the screen will change to "USB Connected Charged". Attention! Please use the original Ascent charging accessories. The charging circuit is rated for 1 Amp, and larger chargers can damage the charging circuit.

The product takes less than 2 hours to fully charge. Due to protection circuits it is not possible to over-charge. When fully charged, the icon on main menu will show full. Lithium-polymer batteries do not have a memory and there is no advantage to letting the unit run completely out of power prior to charging. Therefore you are advised to keep the unit fully charged so that it is ready to use when you are ready to fly.

If the battery becomes critically low, the unit will shut off and not turn on again. We recommend charging the battery as soon as possible to avoid possible permanant damage caused by over discharging the battery. Avoid storing and charging the battery in extreme hot  $(>40^{\circ}C)$  or cold  $(<0^{\circ}C)$  environments.

# **Product Overview**

To get the most out of your new ascent h1 vario we recommend that you read the entire manual. However, we believe that once you start using the menus you will find the operation of the product easy and intuitive.

The product has four push buttons for navigation and adjustment as shown below.

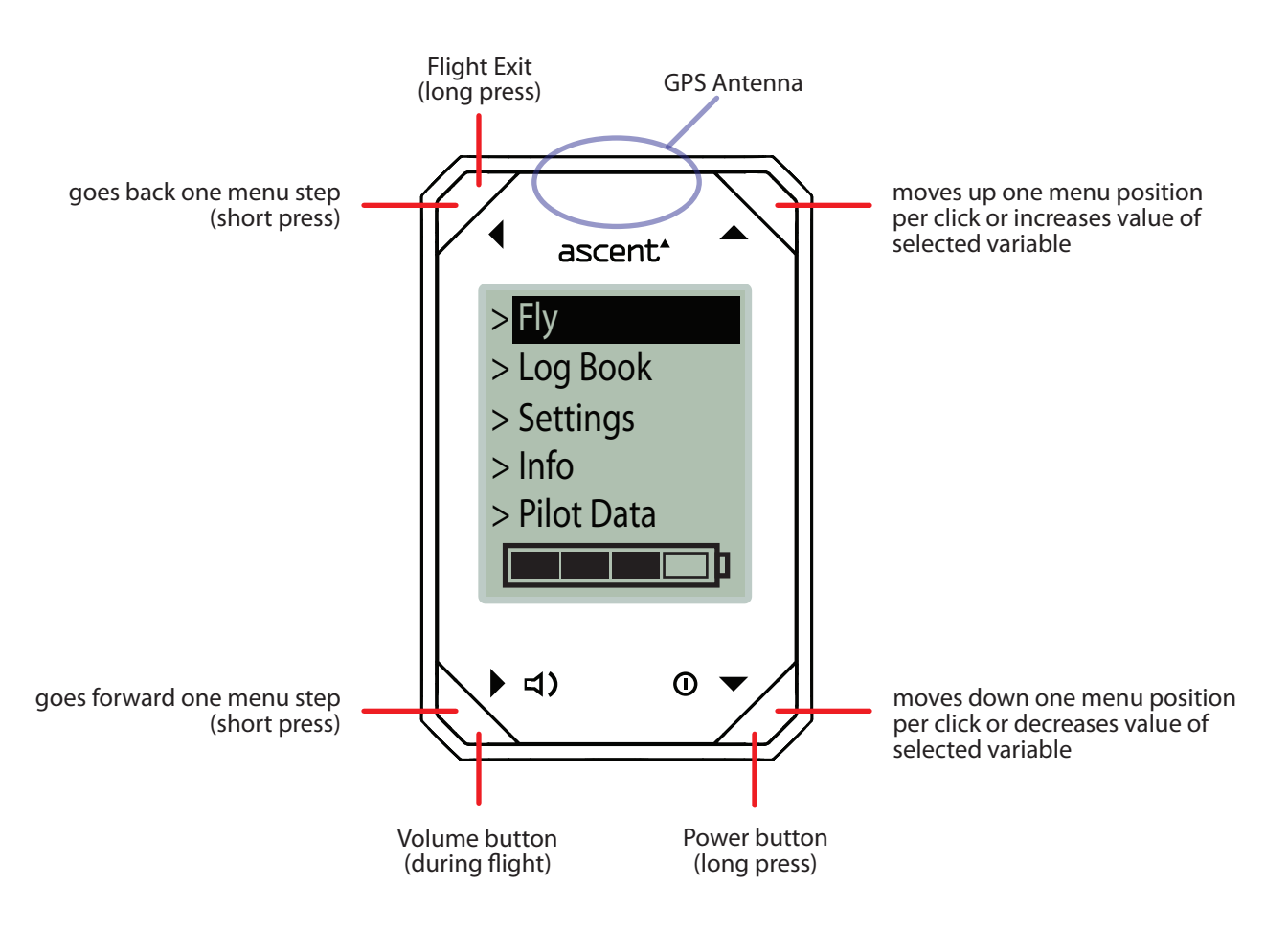

# **Turning the vario on and o**

Press and hold the  $\Phi$  button until the prompt appears (2 seconds), then with "Yes" highlighted, press the  $\blacktriangleright$  button to turn the unit on.

When the unit is turned on, the main menu is displayed (shown above). This screeen has five options: Fly, Log Book, Settings, Info, and Pilot Data. Use the  $\blacktriangle$  and  $\blacktriangledown$  buttons to highlight your choice and press the  $\blacktriangleright$  button to select. This page also displays an estimate of the remaining battery charge using an icon at the bottom of the screen.

To extend the battery life, after 30 minutes of inactivity the vario automatically turns itself off. This will not happen in the fly or info mode.

To turn the unit off, press and hold the  $\Phi$  button for 2 seconds. Note that it is not possible to turn the unit off while in Info mode.

# **Starting and Ending a Flight**

Use the  $\triangle$  and  $\blacktriangledown$  buttons to highlight Fly and then press the  $\blacktriangleright$  button to enter Fly Mode. The unit will not start recording a flight (and by default not beep) until the velocity threshold has been crossed. This thresholds can be adjusted in the Settings menu. To exit and save the flight, press and hold the  $\triangleleft$  or  $\Omega$  button.

As soon as the unit is turned on, it will attempt to start aquiring satellites. Please make sure that the antenna has a clear view of the sky during use and especially during the calibration process. This process should take less than 3 minutes however we suggest that you turn the unit on and enter the Fly mode early in your setup routine.

#### **Wrist Strap**

The wrist strap is secured to the vario body by two spring pins (similar to those used on a typical watch). To remove the strap (to replace it with a new wrist strap or the included riser strap) place the vario face down on a non scratching surface and with a small screwdriver or similar tool place the end between the spring pin shoulder and the vario body. Carefully compress the spring pin several mm and the pin should disengage from the body. Repeat on the other side.

Installation of the strap is done by inserting the spring into the strap hole and aligning one end of the pin into one of the holes in the back cover. Carefully compress the other end of the spring pin while aligning the tip with the other hole in the body. Release the pin and be sure to give the strap a good pull to make sure that the pins are well seated and engaged.

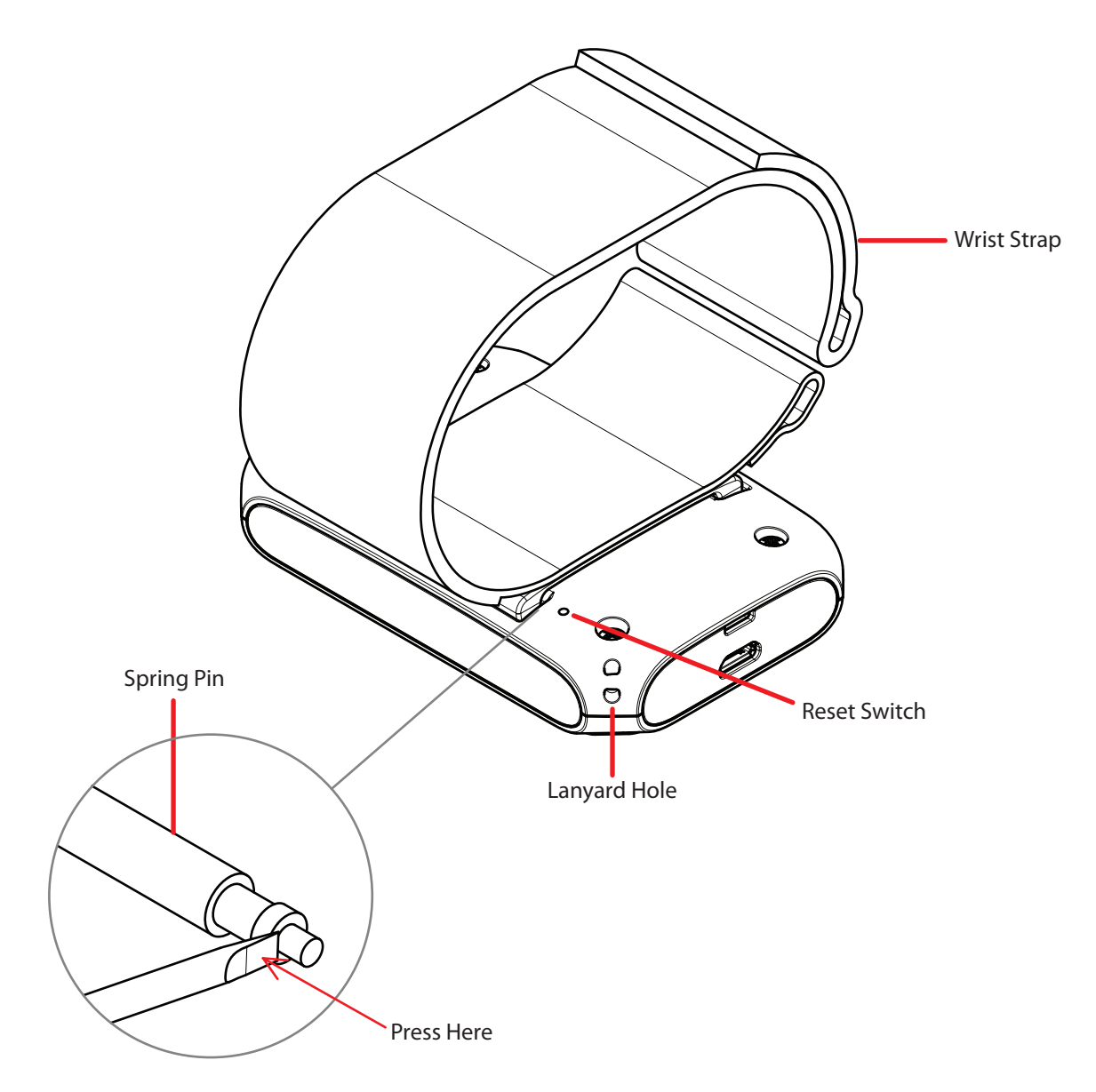

# **Troubleshooting**

If the vario is "frozen" and not responding, there are a few ways to reset the unit. Plugging the vario in to a computer or a power source may help (especially if the problem is low battery related). If not, then it is possible to perform a software reset by pressing all 4 buttons at the same time. If this does not help, it is possible to perform a hardware reset by inserting a paper clip or other similar pin into the hole on the back of the unit and pressing gently until you feel a "click".

When reset, the screen will go blank and return to the start-up screen. Please note that the flight logs will not be erased. If it is ever necessary to perform a reset, please send an e-mail to support@ascentvario.com with a description of the problem and solution.

# **Fly Mode**

When you enter flight mode, the unit will beep twice to indicate the current volume level. When you first enter fly mode, the lower two lines show the GPS calibration status. After the calibration is completed, the word "Calibrating" will disappear - although it will continue to try to improve the accuracy of the calibration until a launch is detected.

Please make sure that the front of the vario has a clear view of as much of the sky as possible throughout this important calibration process. We recommend to place the vario flat on the ground during calibration (not on your wrist).

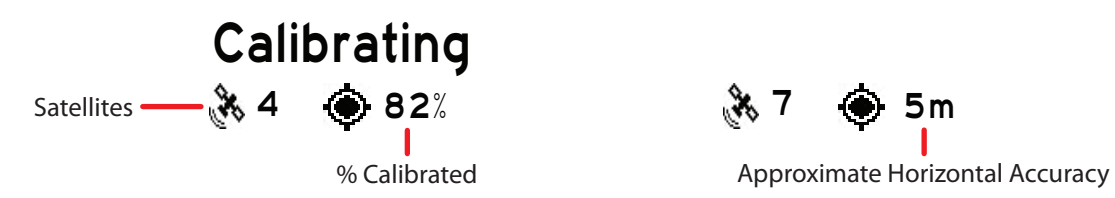

The main fly screen is shown below. By briefly pressing any of the four buttons during the flight, the screen will temporarily display other flight information (as shown on the next page) for 5 seconds and then return to the default screen.

If you press any of the four buttons twice within 5 seconds, the alternate screen will become "sticky". Pressing the same button a third time exits the alternate screen and returns you to the main fly screen.

A long press of the  $\blacktriangleleft$  or  $\heartsuit$  button will exit Fly Mode and stop the recording of flight data.

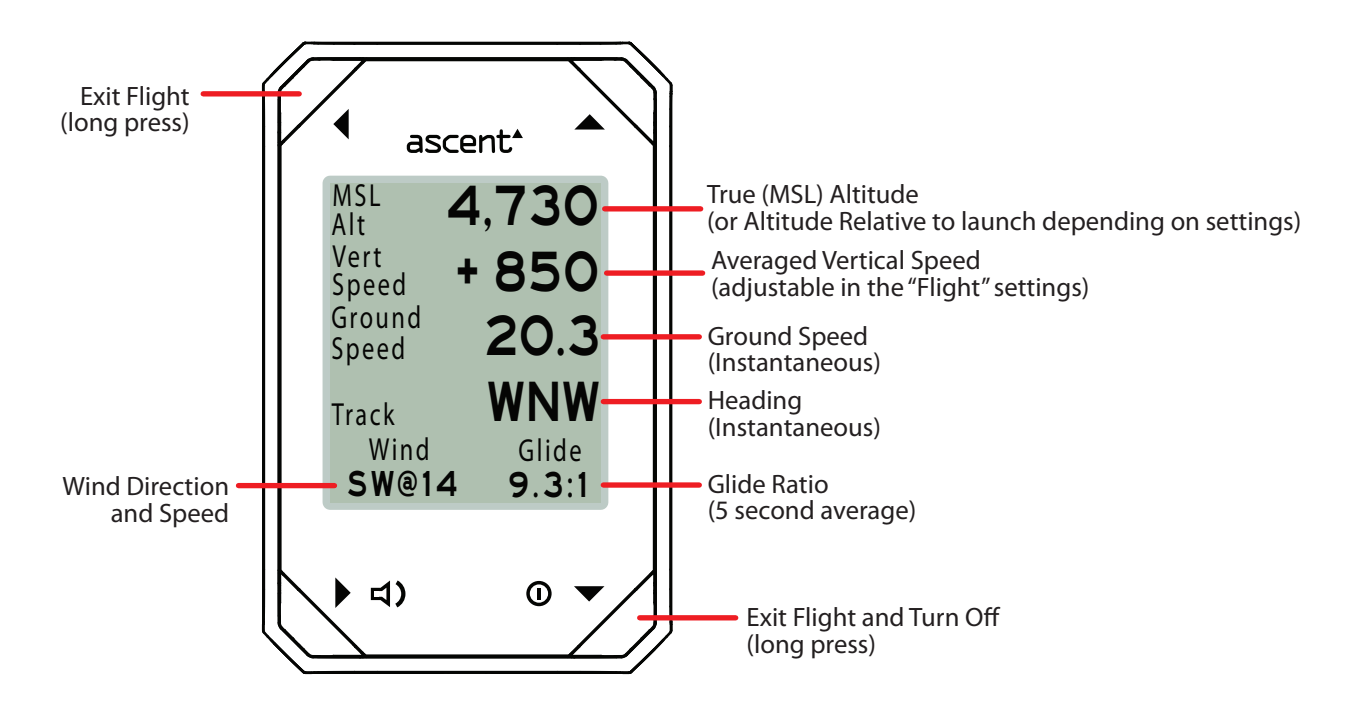

The wind speed and direction are calculated based on the fastest and slowest ground speed recorded while turning in a complete circle. As you continue to make additional circles, this value is slowly adjusted and improved. While flying straight, it stops re-calculating and the last known wind speed and direction are remembered and displayed. The next first complete circle will then come up with a new value. Elongating your turns and/or flying in a poorly shaped circle should not affect this calculation. However artificially speeding up and/or slowing down during the circle will alter the calculated values.

# **Fly Mode - Alternate Screens**

By briefly pressing any of the four buttons during the flight, the screen will temporarily display other flight information (as shown below) for 5 seconds and then return to the default screen.

If you press any of the buttons twice within 5 seconds, the alternate screen will become "sticky". Pressing the same button a third time exits the alternate screen and returns you to the main fly screen.

Graphic Fly Screen / Airspace

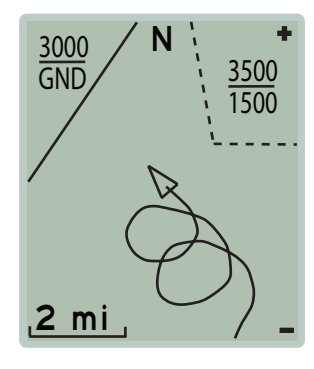

This page will display the last two minutes of your track. The triangle points the direction that you are travelling. North is always "up".

Press the  $\blacktriangle$  or  $\nabla$  button to zoom in and out.

If you are near any restricted airspaces, they will display (along with the altitude). The solid line indicates that the airspace is at your altitude, and the dashed line indicates that the restricted area is above or below you.

Please note that the airspaces warning features are only included in the h2 firmware. If you are interested in an (English only beta) version for the h1, please send an email to info@ascentvario.com.

# Volume / Coordinates

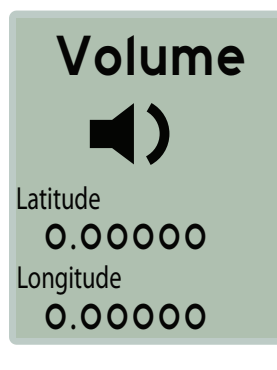

Pressing the  $\triangleleft$ ) button will display the current volume. Press the  $\triangleq$  or  $\blacktriangledown$  button to adjust the volume.

Current GPS Coordinates - These can be useful during flight if you would like to radio with other pilots or people on the ground where you are.

# ▲ Peak Values

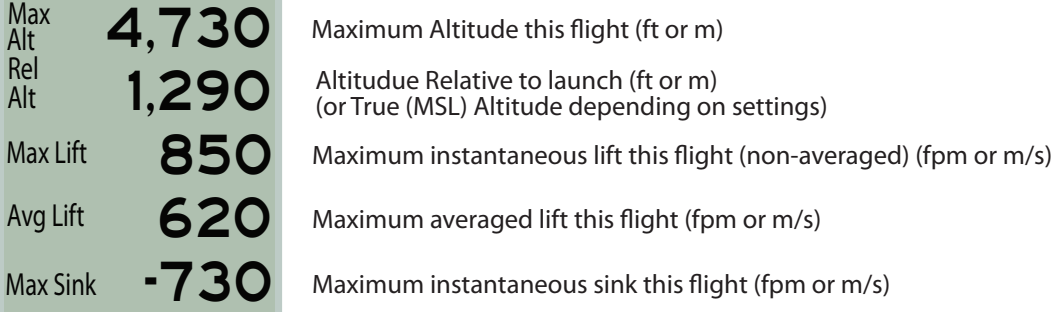

# Flight Info

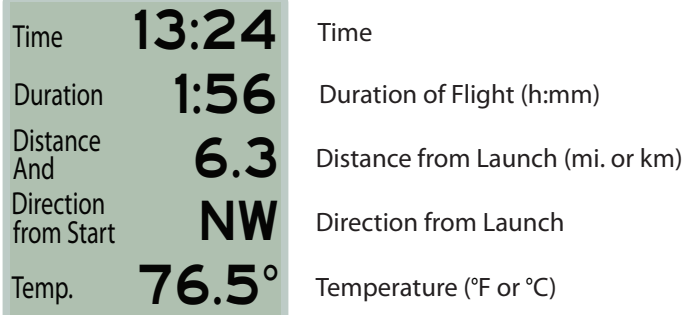

# ascent<sup>\*</sup>

# **Log Book**

Use the  $\blacktriangle$  and  $\nblacktriangledown$  buttons to highlight Log Book and then push the  $\nblacktriangleright$  button to enter the Log Book. The h1 can store flight summary data for up to 999 flights. Pushing the  $\blacktriangle$  and  $\blacktriangledown$  buttons will scroll through the recorded flights. Pressing the  $\blacktriangleright$  button will allow you to see additional flight details. Note that the data in the log book will be saved even if the battery is completely discharged or the unit is reset.

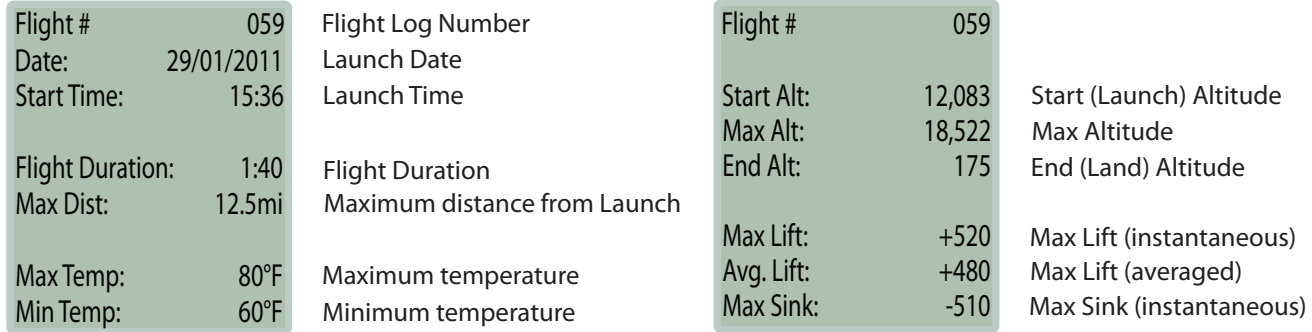

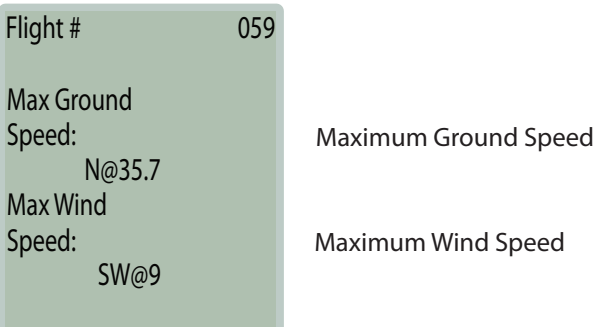

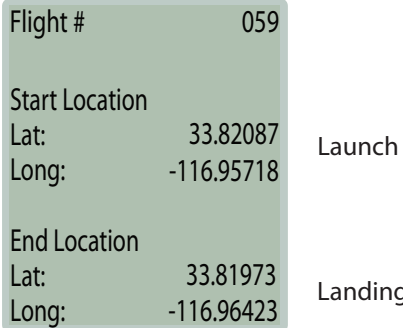

**GPS Coordinates** 

g GPS Coordinates

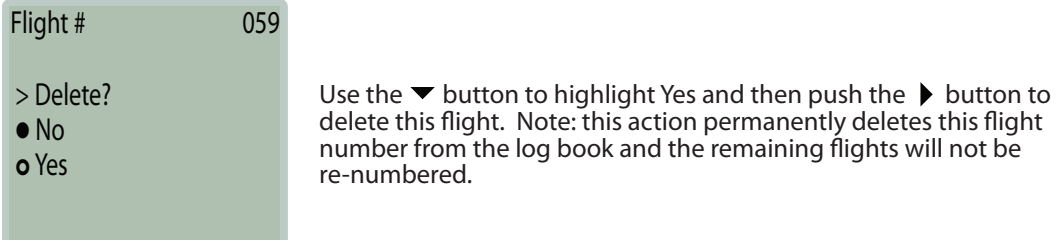

# **Settings**

To enter the Settings Menu, highlight Settings on the main menu and press the  $\blacktriangleright$  button. From this page you can select which catagory of settings you wish to modify. There are currently nine choices: Altimeter, GPS, Beep, Flight, Airspace, Date & Time, Units, Compass, Memory, Display, and Language. All of these settings are saved even if the battery is completely discharged.

#### Altimeter

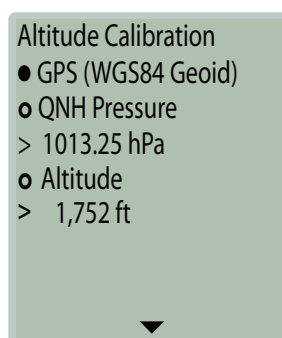

This setting allows you to select whether to use the GPS to calibrate the pressure altitude prior to launch, or to set the altitude manually. The GPS uses the WGS-84 Geoid method to determine the altitude. This should approximately match standard pressure altitude.

The QNH Pressure is the the extrapolated barometric pressure at sea level. This can be found by contacting your local airport. Some competitions may require you to calibrate the vario using this method.

Alternatively, if you know the altitude of your launch, you can manually calibrate the vario based on this.

#### Altimeter cont.

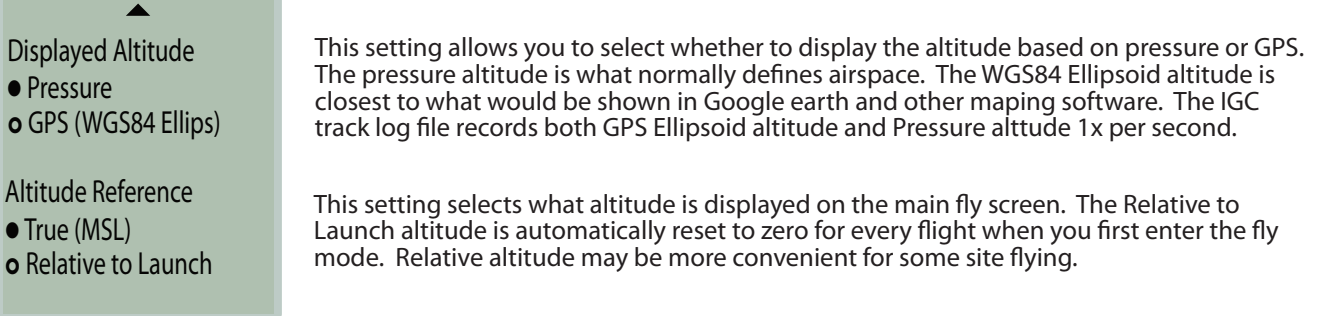

# GPS

GPS Units o DD°MM.mm' o DD°MM'SS" • DD.ddddd°

# GPS Altitude

• Ellipsoid (IGC spec.)

o Geoid

This setting selects the units for GPS display Decimal Degrees Degrees, Decimal Minutes Degrees, Minutes, Seconds

The IGC specification require the recorded GPS altitude to be "Ellipsoid Altitude". Unfortunately, many maps display the GPS altitude from the .igc log instead of the pressure altitude. GPS Ellipsoid altitude can be up to 50 meters different than the typical mapping software. To make the altitude look better on 3d maps, we recommend to use "Geoid Altitude".

# Beep

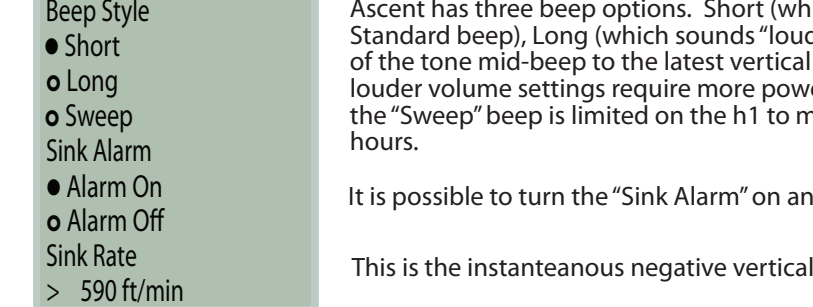

ich is "quieter" and sounds closer to our v1 der"), and Sweep, which updates the frequency speed information. Note that longer beeps, and er and slightly reduce the battery life. Therefore nedium volume to ensure a minimum of 10 flight

It is possible to turn the "Sink Alarm" on and off.

speed required for the sink alarm to go off.

# Flight

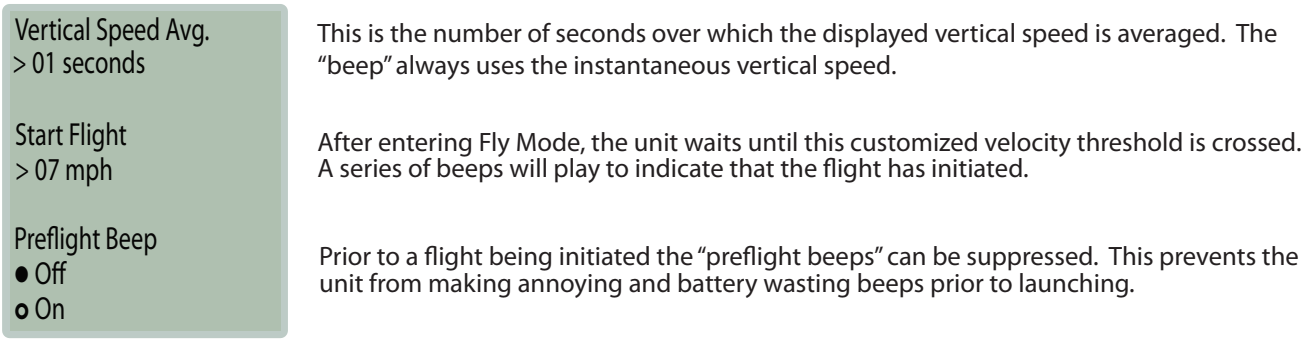

# Airspace

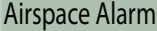

• On o O

 $>500$  ft Vertical Proximity Alarm

Horizontal Proximity Alarm >500 ft

#### The airspace proximity and violation alarm can be turned off if desired. Please note that the airspaces warning features are only included in the h2 firmware. If you are interested in an (English only beta) version for the h1, please send an email to info@ascentvario.com.

The aispace proximity alarm can be customized. There will be one warning when you come within this distance of an airspace, and a second warning when you enter the actual restricted airspace

# Date & Time

# Time: 14:19

 $> -8:00$ 07/20/2012 o DD/MM/YYYY Date Format **UTC Offset:** Date • MM/DD/YYYY The time is set automatically using the GPS signal, however you need to enter the UTC offset manually.

The date is set automatically using the GPS signal, however you can choose which format you would prefer the date displayed.

# Units

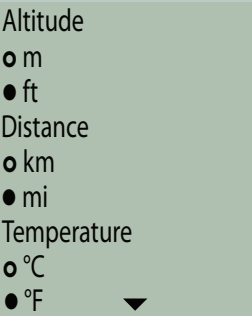

On these pages, you can customize the displayed units.

Units Continued...

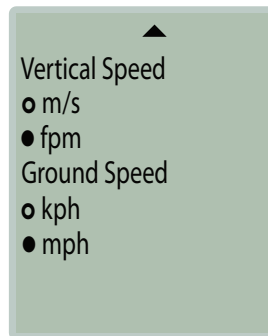

# Compass

# **Compass** o Degrees (252°)

• Cardinal (WSW) On this page, you can customize the way Compass directions are displayed.

Display

**Contrast** 

 $> 35%$ 

# ascent<sup>\*</sup>

The display contrast is pre-caliblrated, however can be adjusted here if desired. This setting makes the entire display lighter or darker.

# Memory

Flight Log Book 12.5% Full 125 Flights > Clear Log Book? There are a maximum of 999 Log summaries available in the Flight Log Book. When these are full, it will be necessary to clear the Log Book before recording more tracks.

There are up to 50 hours of track log (igc/kml) memory available (1-second intervals). After this tracklog memory is full, it will start overwriting existing tracks (oldest first). Clearing the log book automatically erases the related tracklogs.

# Language

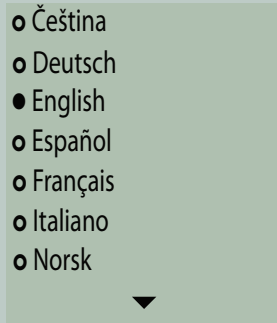

Here it is possible to select the language for the vario. Please contact us if you are missing your language, or if you find a translation error.

Language cont.

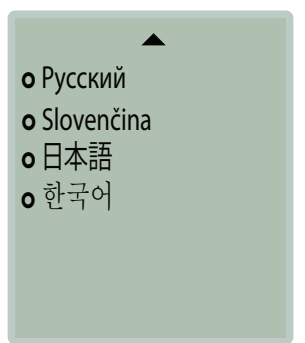

# **Info**

To enter the Info screen, highlight "Info" on the main menu and press the  $\blacktriangleright$  button.

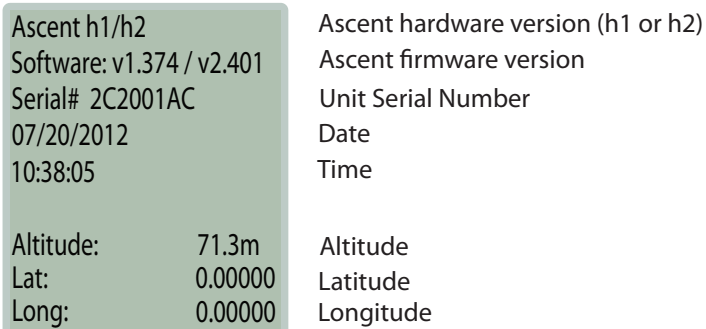

# **Ascent Control for Windows**

Please navigate to the support tab of www.ascentvario.com to download and install the latest (v1.070) "Ascent Control Software- Windows". Please note that Microsoft.NET 4.0 (or newer) needs to be installed on your computer. This is pre-installed on most computers, but if not a quick search on the internet will find the download link.

To connect your variometer to a computer plug the micro USB end of the supplied cable into the product. Plug the other end of the cable into a computer USB port. If you have problems with the connection, please make sure that you are using the original "data" cable, and not just a usb charging cable.

When you connect the h1 to your pc, the Ascent Control software should automatically recognize the device and display the Serial Number. Click "About" to see the current version of the Vario Firmware, PC Software and USB driver.

If you have an internet connection, the software will compare the firmware on your vario with the latest version available on our web site. If the rmware on your h1 is out of date, it will recommend that you download and upgrade to the newest version. Use "File -> Upgrade Firmware" to upgrade to the latest version.

If you have any difficulties with the installation or connection, please send an e-mail to support@ascentvario.com. Please include the vario rmware version (shown on the info screen of the vario), ascent control version (shown on the about page of the pc software), and what operating system you have (Windows XP, Windows 8, Windos 10, etc...).

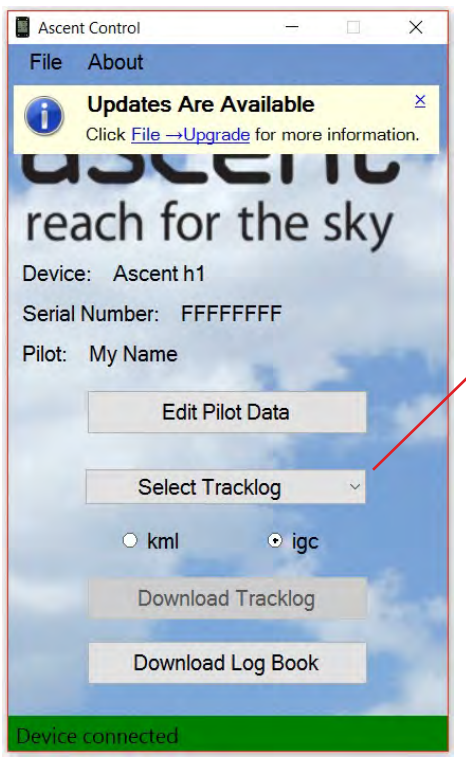

It is necessary to fill out the first 3 lines of the "Pilot Data" form (Pilot, Glider Type, and Glider ID) in order for the downloaded .igc tracks to be "valid" and accepted by most FAI competitions. This information, along with the Competition Class, Competition ID, and Site will be stored on the vario and hardware encrypted into the header of the downloaded .igc file. It is not possible to edit the .igc file without making the g-record "invalid".

Click "Download Log Book" to download the complete log book on the vario in .csv (comma seperated values) format. This file can be easily imported into a spreadsheet program such as Excel.

Select the tracklog that you wish to download using the pull-down menu, and then select the format (.igc for gliding competitions such as Leonardo, or .kml for Google Earth), then click "Download Tracklog".

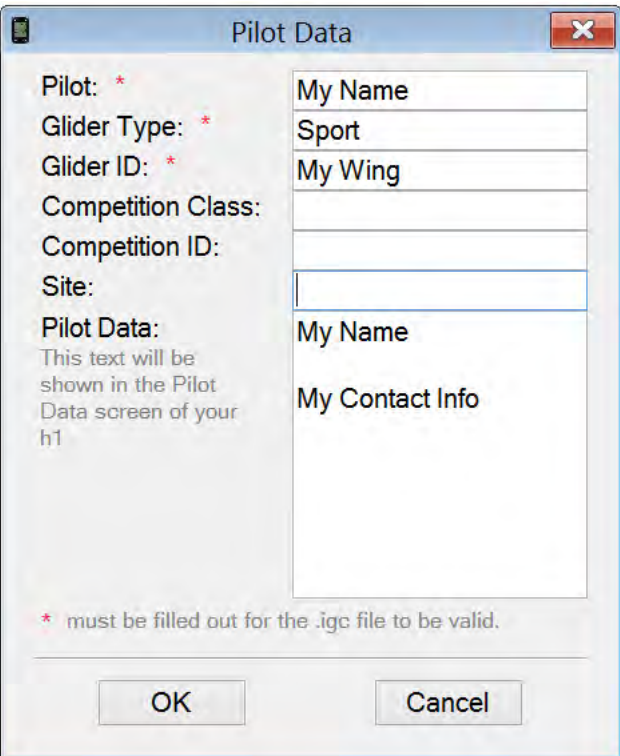

The ascent vario is compatible with several 3rd party softwares such as GpsDump, GpsDump for Android, and ParaFlight-Book. These pc softwares use the Ascent Control driver, so it is necessary to first install the Ascent Control software before using them.

# **Windows - Airspace**

Please note that the airspaces warning features are only included in the h2 firmware. If you are interested in an English only airspace version for the h1, please send an email to info@ascentvario.com.

Of course, we cannot be sure that we have the latest and correct airspace for every country. The raw airspace data was taken from open air files found on the public domain. Therefore, this feature is meant as an aid, and not as a complete replacement for checking a sectional for current and temporary airspace restricitons.

Open Ascent Control and click: File -> Manage Airspaces... Then click "Upload" and then select the airspace that you wish to install. It is currently only possible to upload one airspace at a time. If your area of the world is missing or if you find a erro in the airspace file, please send an email to info@ascentvario.com.

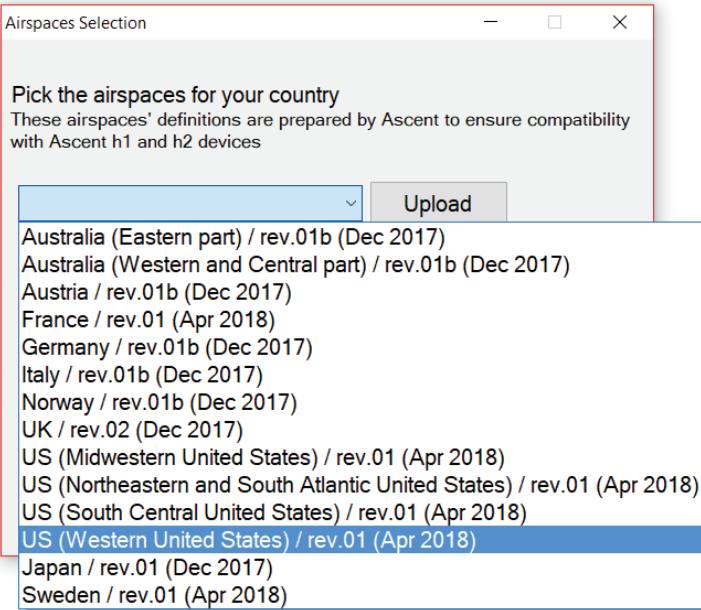

After uploading the airspace file to your vario, you will be able to see a map showing the airspaced.

Please note that it is currently only possible to upload 1 airspace file at a time.

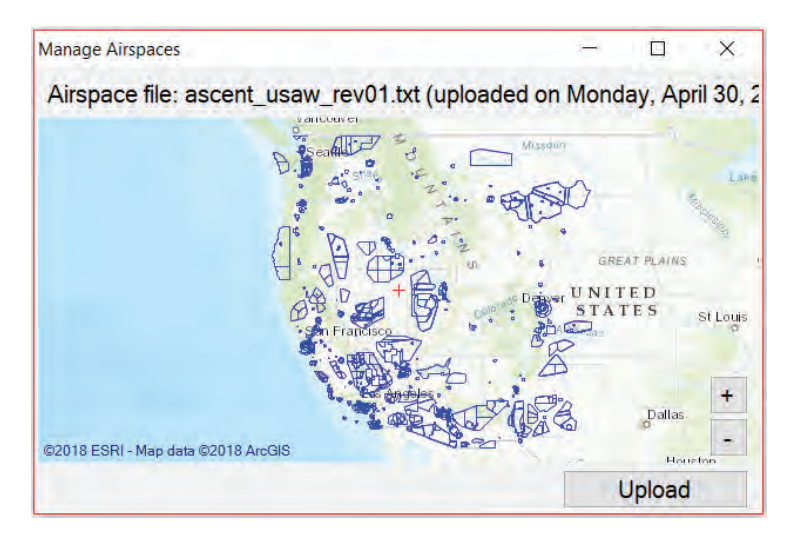

# ascent\*

# **Connecting to an Apple Computer - (10.7 and newer)**

Please navigate to the support tab of www.ascentvario.com to download and install the latest (v1.20) "Ascent Control Software- Mac OS X". Drag the downloaded "Ascent Control.dmg" to your Applications folder.

When you connect the vario to your Mac, the Ascent Control software should automatically recognize the device and display the Serial Number and current firmware version. If the vario does not connect to the computer, please check that you are using the original cable. Many "apple" usb cables are somehow different than standard uUSB data cables.

If you have an internet connection, the software will compare the firmware on your vario with the latest version available on our web site. If the firmware on your vario is out of date, it will recommend that you download and install the latest version.

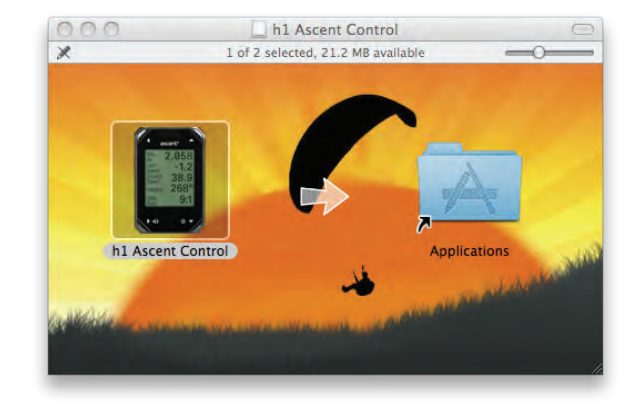

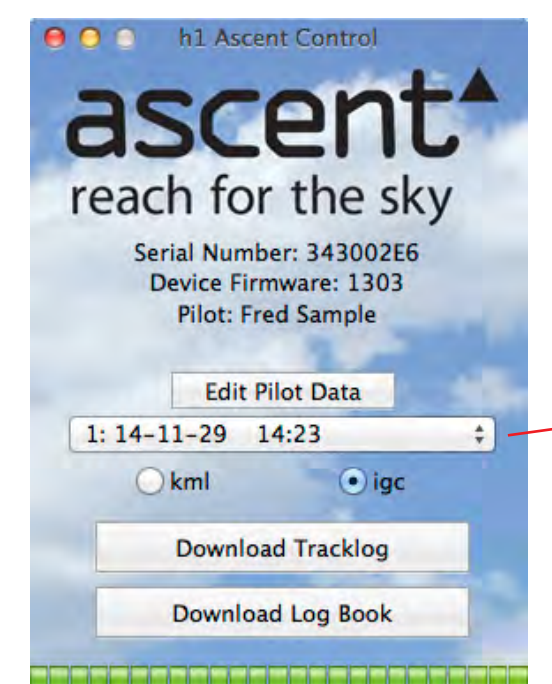

It is necessary to fill out the first 3 lines of the "Pilot Data" form (Pilot, Glider Type, and Glider ID) in order for the downloaded .igc tracks to be "valid" and accepted by most competitions. This information, along with the Competition Class, Competition ID, and Site will be stored on the vario and hardware encrypted into the header of the downloaded .igc file. After downloading, it is not possible to edit the .igc file without making the g-record "invalid".

Click "Download Log Book" to download the complete log book on the vario in .csv (comma seperated values) format. This file can be easily imported into a spreadsheet program such as Excel.

Select the file you want to download using the pull-down menu, and then select the format (.igc for gliding competitions such as Leonardo, or .kml for Google Earth), then click "Download Tracklog".

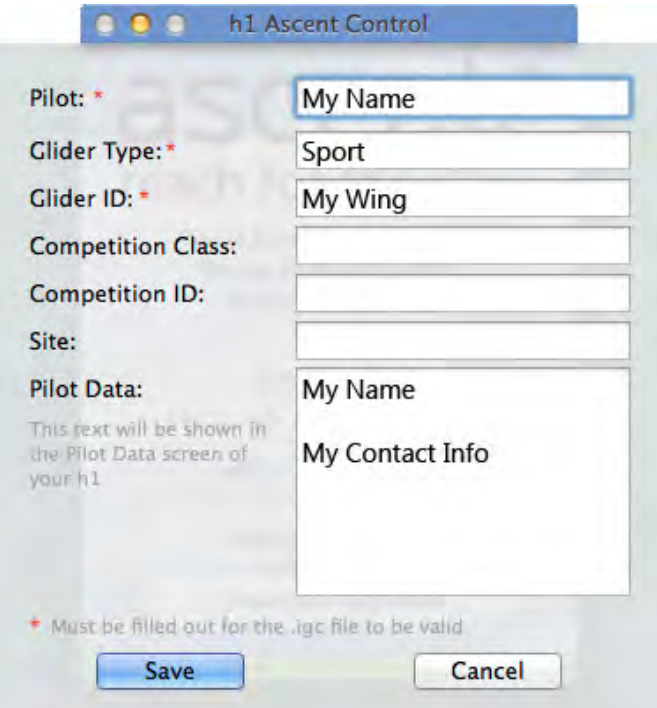

# **Windows - Airspace**

Please note that the airspaces warning features are only included in the h2 firmware. If you are interested in an English only airspace version for the h1, please send an email to info@ascentvario.com.

Of course, we cannot be sure that we have the latest and correct airspace for every country. The raw airspace data was taken from open air files found on the public domain. Therefore, this feature is meant as an aid, and not as a complete replacement for checking a sectional for current and temporary airspace restricitons.

Open Ascent Control and click: Ascent Control -> Manage Airspaces... Then click "Upload Airspaces..." and then select the airspace that you wish to install. It is currently only possible to upload one airspace at a time. If your area of the world is missing or if you find a erro in the airspace file, please send an email to info@ascentvario.com.

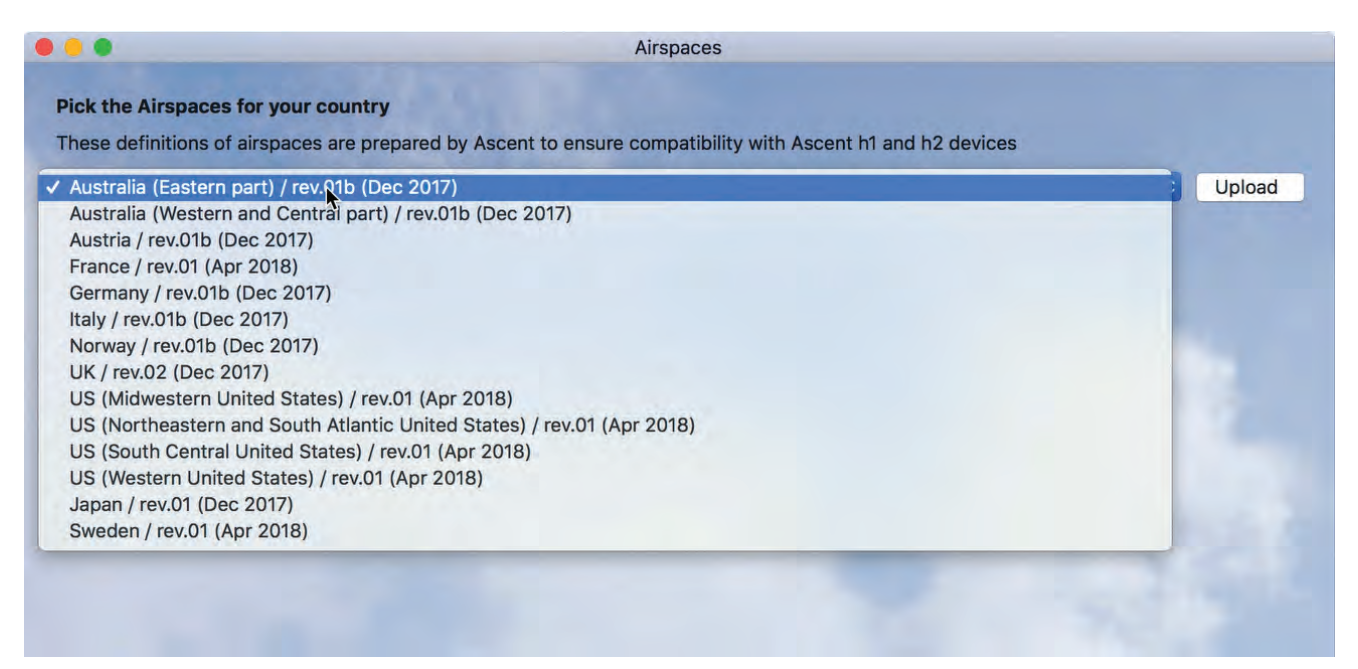

After uploading the airspace file to your vario, you will be able to see a map showing the airspaced.

Please note that it is currently only possible to upload 1 airspace file at a time.

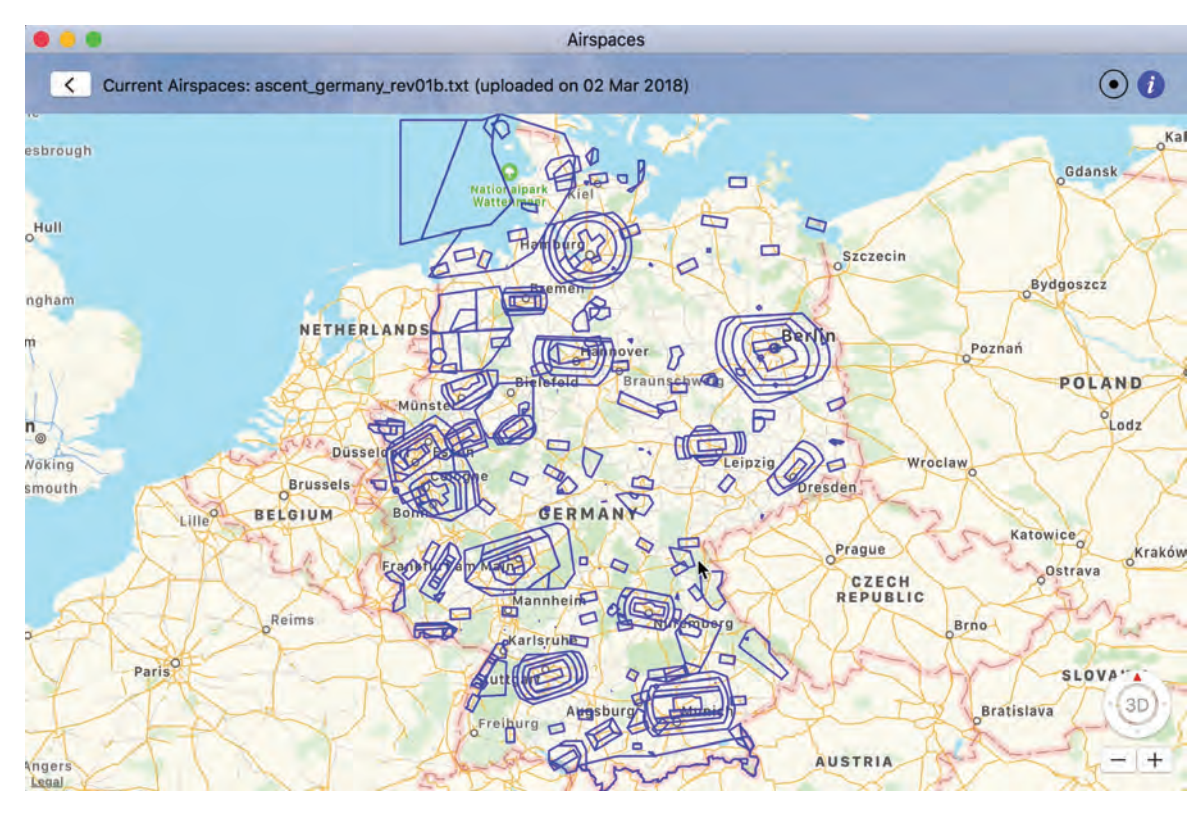

# **Care of Product**

Use the official micro-usb cable, and charging adapters. Under no circumstances charge with an adapter that provides over 1A current.

Your product is constructed of high quality materials and does not require maintenance other than cleaning. Clean the product using a soft cloth dampened with a mild detergent solution and then wipe dry. AVOID chemical cleaners and solvents that may damage plastic and braided nylon components.

Do not store the product where prolonged exposure to sun, heat, rain, snow, or extreme cold may result in permanent damage.

Do not store the unit where the buttons can be depressed as this may lead to the battery being drained.

The product is not waterproof so do not immerse it in water.

# **Specifications**

Altimeter: High resolution (10cm), temperatue corrected, pressure sensor GPS or user calibrated altitude True and Relative (to launch) altitude Display in meters or feet with 1 meter (3 ft) resolution

GPS: 48 Channel GPS Receiver

Variometer: Customizably averaged digital display with 0.1 m/s (20 ft/min) resolution Instantaneous audio with adjustable volume Sink alarm with user selectable threshold

Temperature: Ambient temperature in Fahrenheit or Celsius with 1 degree resolution

Memory: Automatically records Flight Log summary data for up to 300 flights Automatically records up to 50 hours of 1-second interval detailed tracklog data Trackogs can be downloaded in .kml format (Google Earth) or .igc with hardware encrypted g-records

Display: Black & White Transflective Graphic LCD with 128 x 128 pixel resolution

Battery: Custom 830 mAh rechargable lithium-ion battery with Sanyo cell

Physical Properties: 8.3cm (3.28") x 5.4cm (2.13") x 1.5cm (0.59")

# **Software License Agreement**

By using your Ascent Flight Products variometer you agree to be bound by the terms and conditions of the following software license agreement.

Ascent Flight Products grants you a limited license to use the software embedded in this device in the normal operation of the product. Title, ownership rights, and intellectual property rights of the software remain Ascent Flight Products.

Your product's software is property of Ascent Flight Products and is protected under the United States copyright laws and international copyright treaties. The structure, organization, and code of the software are valuable trade secrets to Ascent Flight Products and shall remain so. You agree not to decompile or reverse engineer the software to be used in any other way. You agree not to export or re-export the software to any country in violation of the export control laws of the United States

# **Limited Warranty**

Your Ascent Flight Products vario is warranted to be free of defects in materials or workmanship for two years from the date of purchase. Within this period Ascent Flight Products at its sole option may repair or replace any parts that fail in normal use. These repairs or replacement will be made at no charge to the customer. The customer is responsible for shipping and handling of the item.

The warranty does not cover failures due to abuse, misuse (including charging with the wrong charging adapter), accident, liquid ingress, or unauthorized alterations or repairs.

To obtain warranty service, contact Ascent Products by e-mail. Do not return the unit without first contacting Ascent Flight Products.

# **Contact Us**

For questions or assistance with your vario please contact

www.ascentvario.com

info@ascentvario.com

Please also "like" our facebook page (http://www.facebook.com/ascent.vario) for occasional updates.